# Chapter 16. 画像とサウンド、そしてスレッド

16-1. 例外の対処

16-1-1. 例外とtry~catch構文

例外(Exception)とは、プログラムを実行している最中に発生する何らかのエラーのことを指しています。 例えば、次のような場合に例外が発生します。これらの例外は、実行最中でないと起こるかどうかわからない ものです。

ユーザが強制的に入力を終了させた 指定したファイルが存在しない ゼロで割った(整数の場合) 配列でインデックスがサイズを超えた 指定されたカラーが存在しない

Javaではプログラム自身で、例外発生時の制御をすることができます。もし例外が発生した場合、次善の措置 を記述することができます。次のようなtry~catch構文で記述します。

▼例外発生対処の簡単な書式

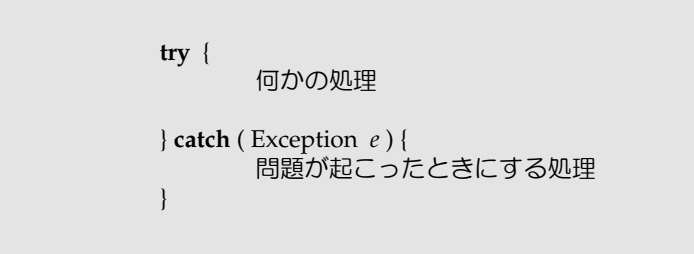

この構文の動作は、「何かの処理」を行なっている最中に、もし例外が発生したら、そこで処理を中断して、 「問題が起こったときにする処理」に制御を移すためのものです。例外が発生しなければ、そのまま処理を継 続することになります。例外発生時には、変数*e*に例外の内容を示すオブジェクトが代入されています。

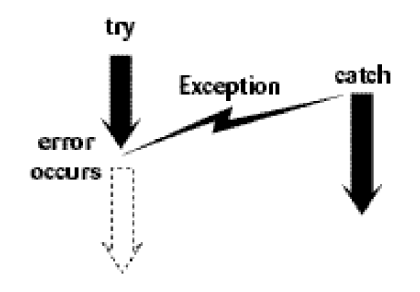

図16-1 例外とtry~catch構文

この構文を使って、例外を発生させるような文を記述してみましょう。次の例は、整数除算で、分母に0を 持ってきた場合です(注1)。

```
try { int x = 0;
        int y = 10 / x;
}
catch ( Exception e ) {
        System.err.println( "整数は0で割らないでください" );
}
```
「問題が起こったときにする処理」としては、上の例のようにエラーメッセージを端末に表示するのが妥当な 方法でしょう。通常はSystem.out.printlnや、System.out.printを用いて文字列を表示していますが、これはシ ステム (Javaを実行している環境) が用意しているSystem.outという標準出力端末 (通常は端末画面) に文字 列を表示させるものです。System.errはSystem.outと同様に用いることができるのですが、特にエラー情報を 中心に表示させるという形で役割分担がされています。

**try** { **int**  $x = 0$ ; **int**  $y = 10 / x$ ; } **catch** ( Exception  $e$  ) { System.err.println(  $e$  ); }

エラーが発生した際の例外 (Exception) は、変数eに代入されますが、この例外は、文字列に変換可能である (printlnメソッドなどの場合は自動的に文字列に変換される)。文字列に変換されたときは、短いエラーメッ セージになります。上の例では、これをエラー情報として表示しています。この場合には、次のようなメッ セージが端末に表示されることになります。

java.lang.ArithmeticException: / by zero

また、例外がどこで起こったかをエラー情報として表示させることもできます。この場合には、 printStackTraceという名前のメソッドを使用します。

**trv** { **int**  $x = 0$ ; **int**  $y = 10 / x$ ; } **catch** ( Exception *e* ) { *e.*printStackTrace( ); }

なお、例外が代入される変数は、次のように別の名前でも構いません。ただし、例外に対処する部分で同じ名 前の変数名を使い続けるようにしてください。

**try** { **int**  $a[$   $] =$  **new int** $[5]$ ,  $x = 8$ ;  $a[x] = 10$ ; } **catch** ( Exception *error* ) { *error.*printStackTrace( ); } // *error*という変数名で統一

従来のプログラムの方法では、何かのエラーが発生した際は、メソッド呼出しの戻り値をif文などを持ちいて 調べる必要がありました。これをJavaでは例外処理として、直接記述できるようになったのです。以下の2つ の記述はファイルを開いてデータを読み込むための架空の記述(注2)ですが、従来の記述とJavaでの記述の 対比をしています。try~catch構文がある方が、流れがわかりやすいのではないでしょうか?

### ▼従来の記述

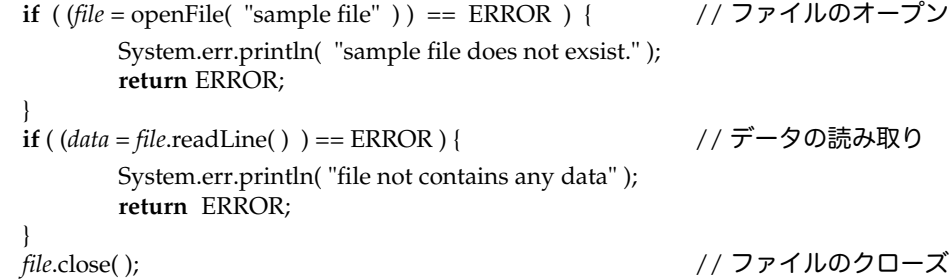

```
▼Javaでの記述
```
**try** { File *file* = openFile( "sample file"); String  $data = file.readLine()$ ; *file.*close( ); } **catch** ( Exception *e* ) { System.err.println( "File Error" + *e* ); **return** ; } ※注1 実数の場合は、0で割るとNaN(Not a Number)という無限大を表す特別な数になります。 ※注2 実際の記述方法は後の章で説明します。

16-1-2. 例外とその対処

例外が発生したときに何もしないで、ただ単に次の処理に進みたいときは、次のように、「問題が起こったと きにする処理」の部分に何も書かなくても構いません。

**try** { 何かの処理 } **catch** ( Exception *e* ) { }

しかしながら、エラーが発生したら、そのエラーは後の処理に影響をもたらします。例えば、画像ファイルが 存在しない場合のに、画像ファイルを読み込むときに最初の例外が発生しますが、続けて、その画像を表示さ せたりするときにも例外が発生します。例外が発生しても、上のように記述されていればJavaプログラムは処 理を続けます。

AppletViwerなどでも、例外が起こったことだけを伝えて処理を続行させるようにしています。たとえば、カ ラーの指定方法が間違っていた場合には、次のようにどこで例外が発生したかを例外の種類、短いエラーメッ セージと共に出力しながらも、処理は続行されます。この場合は、例外の種類がIllegalArgumentException で、緑(Green)成分の色指定の値が範囲を超えていたことを示しています。ColorQueryというクラスの paintメソッドで例外が発生したことを示しています。

java.lang.IllegalArgumentException: Color parameter outside of expected range: Green at java.awt.Color.testColorValueRange(Color.java:180) at java.awt.Color.<init>(Color.java:187) at ColorQuery.paint(ColorQuery.java:24) at java.awt.Component.update(Component.java:1083)

より高度なプログラミングを行なう場合や、企業商品として使われるアプリケーションやアプレットであれ ば、想定されるエラーに対して、それによって起こる障害回復を最小限に抑えるように処理を記述する必要が あるでしょう。たとえば、画像ファイルがなければ、ユーザにファイルを指定してもらうように処理するよう にしなければいけません。

# 16-1-3.例外の種類

Javaでは例外もクラスとして定義されていますので、例外にも継承関係があり、細かく分類されています。一 番の大もとは、Exceptionです。実行時に言語的に起こり得る例外は、RuntimeExceptionとして分類されてい ますし、AWTなどのクラスライブラリで起こるものはAWTException、入出力関係で起こるのはIOException というように分類されています。代表的なわかりやすい例外の幾つかを以下の表に階層関係を示しながら挙げ ておきます。

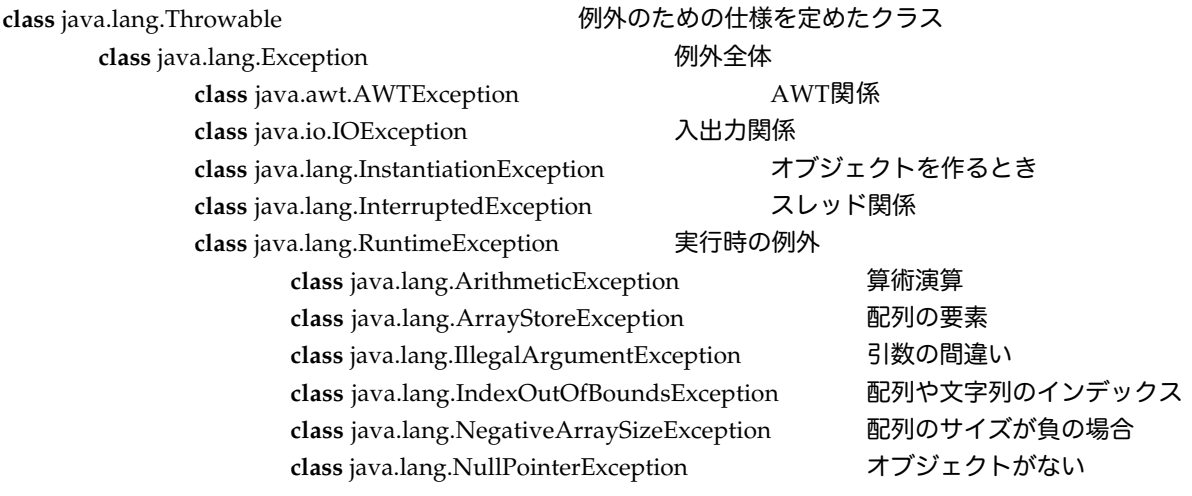

図16-2 代表的な例外

このため、より細かな例外から、対処を記述したいという場合があります。このような記述法がtry文の中には

**try** { 何かの処理 } **catch** ( より細かな例外のクラス *e* ) { 問題が起こったときにする処理 } **catch** ( より大きめな例外のクラス2 *e* ) { 問題が起こったときにする処理 } **finally** ( 必ず実行される処理 }

16-1-4.例外を発生させるメソッド

メソッドの処理内容によっては、例外を発生させる可能性があるときは、そのような指定がされています。た とえば、以下はBufferedReaderクラスに定義されていますreadLineというメソッドの仕様なのですが、これ にはこのメソッドを利用した場合、IOExceptionを発生させる可能性があるという指定がついています。

**public** String readLine( ) **throws** IOException

例外を発生させる可能性のあるメソッドを用いるときは、必ずtry~catch構文の中で使う必要あります。たと えば、上のreadLineでしたら、次のように構文を記述します。

**try** { *br*.readLine( ); } **catch** ( IOException *except* ) { System.err.println( *except* ); }

catchの部分には、IOExceptionという指定がされているのですが、これは単にExceptionと記述しても構いま せん。Exceptionならば、すべての例外の種類が含まれているからです。

16-1-5. trv~catch構文と変数のスコープ

注意しなければならないのは、try~catch構文を用いたときの変数のスコープです。tryのブロックの中で宣言 して導入した変数は、try構文が終わってしまうと存在しませんので、参照することはできません。たとえば、 次のような断片では、コンパイル時にエラーが発生していまいます。

**try** { Image *melo* = getImage( **new** URL( "http://www.melodaisuki.com/melo.gif" ) ); } **catch** ( Exception *e* ) { System.err.println( *e* ); } *gc*.drawImage( *melo*, 0, 0, **this** ); // 変数meloは既にここでは存在しない

もし、try~catch構文以降も変数を参照したい場合は、次のように変数を構文の外で宣言する必要がありま す。

Image *melo*; // 変数*melo*をブロックの外側で定義した try { *melo* = getImage( **new** URL( "http://www.melodaisuki.com/melo.gif" ) ); } **catch** ( Exception *e* ) { System.err.println( *e* ); } *gc*.drawImage( *melo*, 0, 0, **this** );

- 16-2.イメージの表示
- 16-2-1. 一般的なイメージの表示方法

AWTクラスライブラリには、GIFおよびPNGやJPEG形式の画像ファイルを扱うことができるImageクラスが 用意されており、画像をアプレットの中に表示させることができます。画像の読込みと表示は、次のような3 段階で行ないます。まず、変数を宣言し、その変数に対して読込みを行ないます。最後に、変数を使って表示 します。

▼画像の読込みと表示

1. イメージ型の変数を宣言する Image イメージ型の変数; 2. イメージを読み込む イメージ型の変数 = getImage( URLの指定 ); 3. イメージを表示する *g*.drawImage( イメージ型の変数 , x座標 , y座標 , **this** );

宣言と読込みは同時に行なうことができますので、2段階にすることもできますし、getImageをdrawImage メソッドの引数に入れてしまえば、読込みと表示を1行で表現することもできます。drawImageの引数の4番 目のthisは、アプレット自身を示しています。ここにはImageObserverクラスのオブジェクトがはいるのです が、通常はアプレットがImageObserverになっていますので、**this**を指定するのが一般的です。

★イメージを表示させてみる

ここで表示させるイメージは、うさぎのMelo君である。クラスファイルと同じフォルダ(ディレクトリ)に、 melo.gifという画像ファイルがあるとします。次のようにアプレットのプログラムを記述します。

```
import java.awt.*;
import java.applet.*;
public class MeloViwer extends Applet {
        public void paint( Graphics g ) {
                 Image melo = getImage( getCodeBase( ), "melo.gif" );
                 g.drawImage( melo, 0, 0, this );
         }
}
```
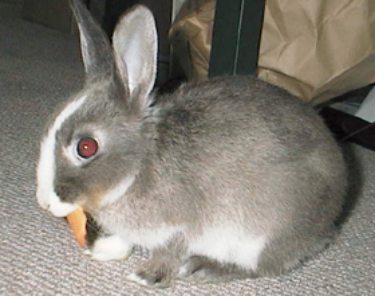

図16-3 melo.gifに保存されている画像(にんじんを食べるメロ)

★画像ファイルはどこに置くのか?

Xcodeの場合、アプレットは、どこで実行されているのかというと、プロジェクトファイルの置かれている フォルダの下にある、「build」という名前のフォルダで実行されています。ですから、画像や音声、あるいは 一般のデータファイルなども、この「build」の下においてください。

16-2-2. URLの指定について

アプレットではセキュリティの問題から禁止されているのですが、アプリケーションなどで、画像ファイルを 読み込む際には、URLの指定をしなければなりません。URLについては、次の3つの指定方法が可能です。 ネットワークで接続されているまったく別のコンピュータに画像が置かれているときは、最初の方法で指定し ます。ローカルに(アプレットではWebサーバ側に)画像ファイルがあるときは、後半の2つのいずれかを指 定します。

# ★URLの文字列をそのまま使う場合

ネットワーク上でのURL(Unified Resouce Locater)を直接指定して、画像ファイルの位置を指定します。 この場合、次のような形式でURLを文字列で指定します。

**new** URL( URLの文字列 )

この指定の場合は、URLクラスのオブジェクトを作り出すことになります。このとき、例外を発生する可能性 がありますので、try~catch構文を使う必要があります。ここで生成されたオブジェクトは変数に代入してお いても構いません。たとえば、架空のURLアドレスhttp://www.shuwasystem.co.jp/java/pictures/duke.gifに 表示したい画像がある場合を考えてみましょう。次のように指定します。

Image *duke* ; **try** { *duke* = getImage( **new** URL( "http://www.shuwasystem.co.jp/java/pictures/duke.gif" ) ); } **catch** ( Exception *e* ) { System.err.println( *e* ); }

上の記述では一行で画像の読み込みまでを行なっていますが、これをURLクラスの変数を用いて、次のように 分けて書いても構いません。なお、このURLクラスを使う場合は、**import** java.net.\* ;をプログラムの最初に いれておく必要があります。

```
Image duke ;
try {
        URL dukeaddr = new URL( "http://www.shuwasystem.co.jp/java/pictures/duke.gif" );
        duke = getImage( dukeaddr );
} catch ( Exception e ) {
        System.err.println( e );
}
```
ただし、このURLを直接指定する方法は、アプレットではセキュリティ上の問題から禁止されています。ロー カルなアプリケーションだけで使うようにして下さい。アプリケーションでグラフィックスを使う方法は、付 録の章で説明します。

# ★classファイルからの相対的な位置指定をする場合

Appletが保存されているサーバあるいはアプリケーションを動かしているコンピュータ上で、Javaの実行形式 であるクラスファイルが保存されているディレクトリ(フォルダ)からの相対的な位置をパスで指定する方法 です。クラスファイルのディレクトリの位置については、次のメソッドを用いて指定します。

#### getCodeBase( )

このメソッドと、相対的な画像ファイルへのパスを文字列で指定することによって、画像ファイルを読み込む

ことができるようになります。以下の例は、クラスファイルが置かれているディレクトリ(フォルダ)の親 ディレクトリ(フォルダ)上にあるpicturesという名前のディレクトリ(フォルダ)の中にあるmoon.gifとい う名前の画像ファイルを指定しています。

getImage( getCodeBase( ), "../pictures/moon.gif" );

相対的な指定をするときは、通常のURLで相対的な指定をするために使われる次のような記号が用いることが できます。

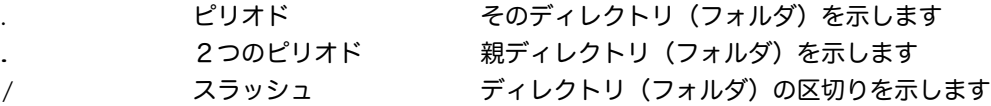

# ★HTMLファイルからの相対的な位置指定をする場合

この方法も、セキュリティ的な問題から、現在はほとんど使えなくなってしまったのですが、アプレットを表 示させているHTMLファイル(Webページ)が保存されているサーバ上での、HTMLファイルが保存されて いるディレクトリ(フォルダ)からの相対的な位置をパスで指定する方法です。HTMLファイルのディレクト リの位置については、次のメソッドで指定します。

## getDocumentBase( )

たとえば、アプレットを表示するためのHTMLファイルが置かれているディレクトリ(フォルダ)にpictures という名前のサブディレクトリがあり、そのディレクトリの中にalto.gifという画像ファイルがあるとします。 そのときは、次のように指定します。

getImage( getDocumentBase( ), "pictures/alto.gif" );

16-2-3.ネットワークセキュリティとアプレット

★外部に公開されていないWebサーバへのセキュリティ

企業などでは、Webサーバであっても外部に公開されているものではなく、企業内部のLAN上のコンピュー タからしか閲覧できないものがあります。このような内部向けのWebサーバがあった場合、アプレットで URLを指定して画像などを読み込む方法を使えば、そのような内部向けのWebサーバ上にあって組織内部用 に公開されている文書や画像、あるいは音声といったファイルを覗き見することができてしまいます。

アプレットは、まったくの外部のWebサーバから移動してきて、手元のコンピュータで実行される訳ですか ら、手元のコンピュータが内部向けのWebサーバと繋がっている場合、アプレットを利用して、外部のWeb サーバなどに、内部向けのWebサーバに保管されているファイルの内容を逆に転送することができるのです。

アプレットは、基本的にはアプレットが置かれているWebサーバ上の情報しか閲覧することができません。そ のため、文書や画像、あるいは音声といったファイルをアプレット上に読み込むときには、getCodeBaseメ ソッドを使って、アプレットが所属するWebサーバ上の同じフォルダにあるファイルだけを指定するようにし ます。また、getDocumentBaseも、アプレットが置かれていないWebサーバ上のHTMLファイルを指定して アプレットを実行させた場合に、そのサーバ上のフォルダをみれることができるということで、セキュリティ 的な問題があるということで、アプレットでは使わないようにされています。

なお、Internet ExplorerやNetscape Navigator、あるいはSafariといった標準的に使われているWebブラウザ 上でアプレットを稼働させたときは、URLを指定して別のWebサーバから画像や音声をダウンロードするよ うなアプレットは、権限違反として実行されません。

16-2-4. 画像を表示する位置と幅と高さ

drawImageメソッドでは、次のような2つのタイプが用意されています。x座標、y座標は画像を矩形と考え て、その左上の角の位置になります。

drawImage( イメージオブジェクト, x座標, y座標, イメージオブザーバ); drawImage( イメージオブジェクト, x座標, y座標, 高さ, 幅, イメージオブザーバ );

2つ目の方のdrawImageメソッドでは、画像の幅と高さを指定することができます。この場合は、元の画像を その幅と高さに合うように自動的に拡大・縮小が行なわれます。たとえば、次の記述は幅も高さも128ピクセ ルに収まるように画像を表示させます。

*gc*.drawImage( *melo*, 50, 50, 128, 128, **this** );

読み込んできた画像の元々の幅と高さを得るためには、Imageクラスのオブジェクトに用意されている getWidthメソッドとgetHeightメソッドを利用します。

イメージオブジェクト.getWidth( イメージオブザーバ ); イメージオブジェクト.getHeight( イメージオブザーバ );

これらのメソッドは、引数にイメージオブザーバを必要とします。通常は、アプレット自身がイメージオブ ザーバになっているので、**this**を指定します。次の例は、変数*width*と*height*に画像の幅と高さを求めていま す。変数の宣言と代入とを同時に行なっています。

Image *melo* = getImage( getCodeBase( ), "melo.gif" ); **int** *width* = *melo*.getWidth( **this** ); **int** *height* = *melo*.getHeight( **this** ); System.out.println("Image width:" + width +" height:" + height);

次の例は、幅・高さとも、半分のサイズで表示させるための記述になっています。

*gc*.drawImage( *melo*, 0, 0, *melo*.getWidth( **this** ) /2, *melo.*getHeight( **this** ) /2, **this** );

★マウスにあわせて表示を変えていくアプレット

マウスをクリックしたら次の画像を表示するようなアプレットを作ってみましょう。画像ファイルは9つあ り、それぞれmelo1.jpg~melo9.jpgというファイル名がついているとします。画像ファイルはWebサーバ上の ドキュメントが置かれているディレクトリ(フォルダ)上のサブディレクトリ(フォルダ)である"pictures/" の下に格納されているとします。画像の読込みは、Initメソッドで予め行なっておきます。画像のために配列 を用意します。melopicsはImageクラスの配列で、9つの要素を持ちます。変数*current*は、現在配列の何番目 の画像を表示すればよいのかを示しています。マウスがクリックされたら、この変数の値を1増やして、再描 画させます。

```
import java.awt.*;
import java.awt.event.*;
import java.applet.*;
public class MeloAnime extends Applet implements MouseListener {
         \text{Image} melopics [ ] = \text{new Image} [ 9 ];
         int current;
         public void init( ) {
                  addMouseListener( this );
                  for ( int i=0; i<melopics.length ; i++ ) {
                           melopics[ i ] = getImage( getCodeBase( ), 
                                     "pictures/melo" + (i+1) + ".jpg" );
                  }
         }
```

```
public void paint( Graphics gc ) {
        gc.drawImage( melopics[ current ], 0, 0, this );
}
public void mouseClicked( MouseEvent e ) {
        current = (current + 1) % 9;
        repaint( );
}
public void mouseEntered( MouseEvent e ) { repaint( ); }
public void mousePressed( MouseEvent e ) { }
public void mouseReleased( MouseEvent e ) { }
public void mouseExited( MouseEvent e) { }
```
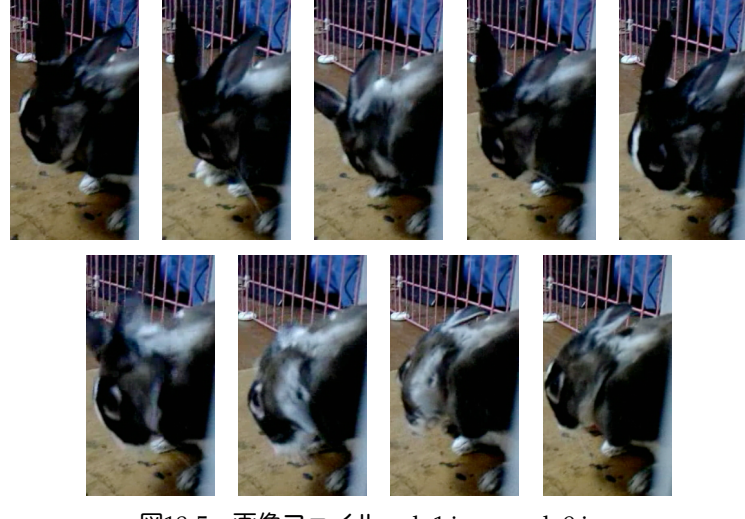

図18-5 画像ファイルmelo1.jpg~melo9.jpg

16-2-5.メディアトラッカーを使う

}

アプレットでは、しばしば画像ファイルが大きすぎて、実際の表示が間に合わないことがあります。それを避 けるために、AWTクラスライブラリには画像が読み込まれたかどうかをチェックするためのオブジェクトが 用意されています。それはメディアトラッカー(Media Tracker)と呼ばれています。これを利用するには、 まずアプレット上でメディアトラッカー・オブジェクトを生成します。

MediaTracker *mt* = **new** MediaTracker( **this** );

次に、画像を示すイメージオブジェクトをaddImageメソッドを使って、このメディアトラッカー・オブジェ クトに登録していきます。

*mt*.addImage( イメージオブジェクト, 番号 ) ;

この番号には、適当な整数値を与えてください。後で画像がロードされたかどうかチェックするのに用いま す。

指定されたイメージオブジェクトがロードされたかどうかは、checkIDメソッドを使います。

*mt*.checkID( 番号, フラグ );

フラグの部分には、次のような論理値を指定します。

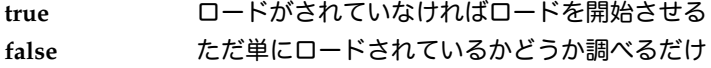

このcheckIDメソッドは、論理値を返し、**true**ならば、ロードが完了したことを示し、**false**ならばロードが完 了していないことを示します。そのため、大抵はif文などの条件として用いられます。次の記述は、3番の画 像がロードされているかどうかチェックしています。

```
if ( mt.checkID( 3, true ) ) { // もし3番の画像がロードされていた場合は、、
                    // ただし、ロードされていなければロードを開始させる
```
登録されたすべての画像がロードされたかどうかを確かめる場合には、checkAllメソッドを使います。 checkIDメソッドと同様にフラグを指定します。メソッドの返り値もcheckIDと同じです。

**if** ( *mt*.checkAll( **true** ) ) { // もしすべての画像がロードされたら、、、

他にも、指定された画像がロードされるまで待つwaitForIDメソッドや、登録されたすべての画像がロードさ れるまで待つwaitForAllメソッドがあります。たぶん、こちらの方を良く使うのではないでしょうか。フラグ がないだけで、使い方はcheckIDあるいはcheckAllと同じです。なお、waitForIDとwaitForAllは例外を発生す る可能性がありますので、try~catch構文の中にいれておく必要があります。

**if** ( *mt.*waitForAll( ) ) { // すべての画像のロードを待ち、それが完了したら、、、、

例えば、先ほどの9つの画像がロードされるのを待つようにするために、プログラムの一部を修正してみまし た。initメソッドの該当部分を書き換えます。

インスタンス変数の宣言:

Image *melopics* [ ] = **new** Image[ 9 ]; MediaTracker *mt* = **new** MediaTracker( **this** );

initメソッドの該当部分の修正:

```
for ( int i=0; i <melopics.length; i++ ) {
         melopics[i] = getImage(getCodeBase( ), "pictures/melo" + (i+1) + ".jpg" );
         mt.addImage( melopics[ i ], i );
}
mt.waitForAll( );
```
メディアトラッカーは、画像をロードしている最中には、その旨を示すような文字列を替わりに表示させると きに用いられることが多いでしょう。たとえば、先ほどの画像ファイルを読み込んで表示するアプレットで、 読み込んでいる間は、Loading...とメッセージを出したい場合は次のように修正します。while文でcheckIDを 使ってロードが終わったかどうか確認しています。Thread.sleepメソッドは、try文の中でしか使えないのです が、与えられた整数値をミリ秒とみなして、その間アプレットの実行を止め、他の処理をさせるようにさせて います。Thread.sleep( 300 );は0.3秒アプレットが時間経過を待つことを意味しています。

```
import java.awt.*;
import java.applet.*;
public class WaitingMelo extends Applet {
         public void paint( Graphics g ) {
                 try {
                          MediaTracker mt = new MediaTracker( this );
                          Image melo = getImage( getCodeBase( ), "pictures/melo.gif" );
                          mt.addImage( melo, 1 );
                          while (mt.checkID(1, true) == false) {
                                   g.drawString( "Loading...", 40, 40 );
                                   Thread.sleep( 300 );
                          }
                          g.drawImage( melo, 0, 0, this );
                 } catch( Exception e ){ System.err.println( e ); }
         }
}
```
- 16-3. サウンドを鳴らす
- 16-3-1. 鳴らすことができるサウンドの形式

Java2から、次のような一般的な音声ファイルをサポートすることができるようになりました。このため、多 くの音声ファイルは変換する必要はありません。また、MIDI形式のファイルも次のようなファイルをサポー トしています。

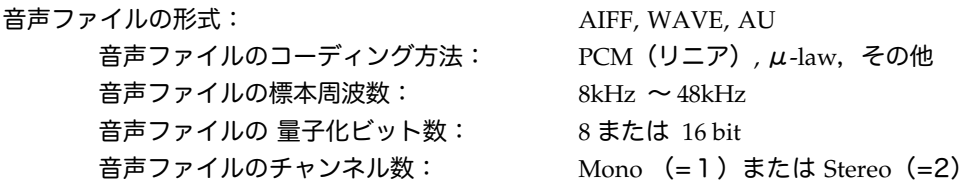

MIDI形式(楽譜形式)ファイル: MIDI Type 0, MIDI Type 1, RMF

Javaでは音声ファイルの再生は、標準では16ビットのステレオで、22kHzの周波数で行なわれます。ただし、 実行されるコンピュータで、この品質で再生できないときは、8ビットのモノラル、8kHzでの再生になってし まいます。MIDIファイルに関しては、内蔵のデジタルシンセサイザー音源を使って再生されます。

16-3-2. アプレット上で直接演奏させる

アプレットでは、これらの形式のサウンドをplayメソッドによって再生することができます。このメソッドは 例外を発生する可能性がありますので、try~catch構文の中に入れておく必要があります。

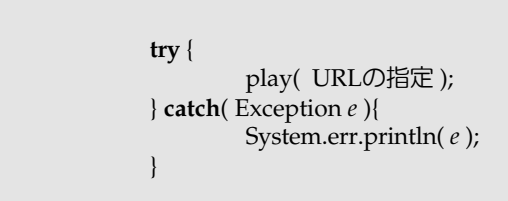

★URLの指定について

画像と同じように次のような3種類の指定の仕方ができます。最初のものは、ネットワーク上のURLを指定し て直接ロードするものです。これは、セキュリティ的な問題から避けた方が無難でしょう。後の2つはWeb サーバ上の音声ファイルを利用するものですが、getCodeBase使うのが良いでしょう。

play( **new** URL( URLの文字列 ) );

play( getCodeBase( ), "ファイル名の指定 " );

play( getDocumentBase(), "ファイル名の指定");

16-3-3. AudioClipクラスを使う

★アプレットに用意されているオーディオ用のクラスAudioClipについて

Appletでは、AUファイル(音声ファイル)を再生するためのAudioClipクラスが用意されています。複数の AUファイルを同時に再生させることができます。AudioClipに関しては次のようなメソッドが用意されていま す。

●AUファイルをロードする

getAudioClip( URLの指定 );

アプレットで、音声ファイルをロードしてAudioClipクラスのオブジェクトを用意してくれるものです。URL の指定は、playメソッドと同様に3種類の指定をすることができますが、Webサーバ上の音声ファイルを指定 する2種類のどちらかを使った方が無難でしょう。たとえば、次のように記述します。

AudioClip  $au = getAudioClip( getCodeBase(), "spacemusic.au")$ ;

●AUファイルを再生する

AudioClipクラスのオブジェクトには次の3つのメソッドが用意されています。

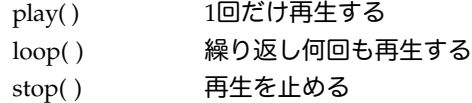

たとえば、上記の変数auが指し示すAudioClipクラスのオブジェクトを使った場合は、次のように記述しま す。

*au*.play( ); *au.*loop( ); *au*.stop( );

★ボタンで再生を制御するアプレット

Webドキュメントのあるディレクトリ(フォルダ)のサブディレクトリにある、"sounds/spacemusic.au"と いうAUファイルを読み込んで、それを繰り返し再生するようなアプレットを作ってみましょう。ボタンを1 つ用意しておき、最初はstopボタンにしておきます。もし、ボタンがおされたら再生を中止して、ボタンのラ ベルをstartに変えます。次にボタンが押されたら、今度は再生を開始して、ボタンのラベルをstopボタンに変 えます。

```
import java.awt.*; 
import java.awt.event.*;
import java.applet.*;
import javax.swing.*;
public class AudioTester extends Applet implements ActionListener {
          AudioClip mysound;
         JButton b;
          public void init( ) {
                   b = new [Button( "stop");
                   b.addActionListener( this ); 
                   add( b );
                   mysound = getAudioClip( getCodeBase( ), "sounds/spacemusic.au" );
                   mysound.loop( );
          }
          public void actionPerformed( ActionEvent e ) {
                   if ( b.getLabel( ).equals( "stop" ) ) {    mysound.stop( ); b.setLabel( "start" ); } <br>relse {    musound.loop( ): h.setLabel( "stop" ): }
                                                          mysound.loop( ); b.setLabel( "stop" ); }
                   repaint( );
         }
}
```
★アプリケーションで音を鳴らす

Java2 (JDK1.2)以降は、画像ファイルの表示と同様に音声ファイルもアプリケーションで再生できるように

なりました。アプリケーションの場合は、ローカルに実行されることが前提になっていますから、セキュリ ティ的な制約はありません。ローカルにあるファイルも、指定したURLから読み出す場合でも両方問題なく再 生することができます。

16-4.スレッド

16-4-1. スレッドの存在理由と定義の仕方

スレッド(Thread)とは、アプレットやアプリケーションと同時に動く別のプログラム(プロセス)であり、 変数などを共通して用いることができるようなものです。たとえば、アプレットにおいて一定時間ごとにアニ メーションが動き、「それとは別に」何らかのアクション(ユーザからの入力)に対応するためには、スレッ ドを用意しなければなりません。このような場合には、アプレットとスレッド側で次のように動作を分ける設 計がよく行われます。

アプレット側 アクションに対応する・スレッドを開始させたり、終了させたりする スレッド側 アニメーションを動かす

アプレットでスレッドを使うときは、スレッドの開始・終了を制御するため、アプレット側にはstartメソッド とstopメソッド、およびスレッド側には、runメソッドを用意します。スレッド側にはstartメソッドだけが用 意されています。スレッドのrunメソッドは、スレッド側のstartメソッドが呼ばれるとすぐにも呼ばれるよう になります。スレッド側は参照している変数を**null**値に設定すると実行されなくなります。

start → run → → → → → → → → → → → → → → ※了

Runnableインターフェースを用いて、一つのクラスがアプレットとスレッドの両方を兼ねる場合が通例で す。そこで、インスタンス変数で、スレッド制御用のThreadクラスの変数を作ります。

Thread *runner*;

アプレットのstartメソッドでは、スレッドを新たに作りスタートさせます。

**public void** start( ) { **if** ( *runner* == **null** ) { // **null**はスレッドが実行されていないことを示す  $r$ *unner* = **new** Thread( **this** );  $r$ *unner*.start( );  $\}$ 

アプレットのstopメソッドでは、スレッドに終了を告げます。

**public void** stop() { **if** ( *runner* != **null** ) { *runner* = **null**; } }

runメソッドでは、スレッド側で実行したいことを行います。ただし、アプレットのstopメソッドによって実 行中止の例外が発生するので例外処理をしておきます。また、頻繁に処理をしないときは、Thread.sleep メ ソッドを使って休憩し、アプレットに処理を回すようにしておきます。

```
public void run( ) { 
         try { 
                 while( runner == Thread.currentThread( ) ) {
                           したいこと
                          Thread.sleep( ミリ秒数 );
                  }
        } catch( Exception e ) { 
                 System.out.println( e ); 
         }
}
```
16-4-2. スレッドプログラミングの例

★時刻を刻々と変化させて表示させる

*Copyright by Tatsuo Minohara © 2004 Rev. C on Dec. 9th Macintosh Java Primer Chapter 16 - 13*

スレッドは、runメソッドを見るとわかるように、1秒単位で時間を更新しながら表示していくものです。ア プレット自身は、マウスがクリックされたときの処理だけを行なっています。マウスがクリックされた場所 に、時間を表示し直しています。

```
import java.awt.*; 
import java.applet.*; 
import java.util.*;
import java.awt.event.*;
public class DateModifier extends Applet implements Runnable , MouseListener {
         Thread runner; 
         Date date;
         int curx = 100, cury = 100;
         public void init( ) { addMouseListener( this ); }
         public void start( ) { if ( \text{runner} == \text{null} ) {
                   runner = new Thread( this ); runner.start( ); } }
         public void stop( ) { 
                  if ( runner != null ) { runner = null; } }
         public void paint( Graphics g ) {
                   g.drawString( date.toString(), curx, cury ); }
         public void run( ) {
                  try { while ( runner == Thread.currentThread( ) } {<br>
date = new Date( }; //現
                                                                 \frac{1}{4} 現在時刻を得ます
                            repaint(); Thread.sleep(1000); }
                  } catch( Exception e ) { } }
         public void mouseClicked( MouseEvent e ) { curx=e.getX( ); cury=e.getY( ); repaint( ); } }
         public void mousePressed( MouseEvent e ) { } 
         public void mouseReleased( MouseEvent e ) { } 
         public void mouseEntered( MouseEvent e ) { } 
         public void mouseExited( MouseEvent e ) { }
}
```
★画像を一定間隔でアニメーションのように見せる

次の例は、非常によく使われる例だと考えられます。最初にメディアトラッカーを使って、画像ファイルを何 枚か読みこんでおき、その後に、一定間隔としてアニメーションとして見せる例題です。さきほどの、クリッ クしたら動くメロの画像を、アニメーションとして記述し直してみました。

```
import java.awt.*;
import java.applet.*;
public class MeloAnimetor extends Applet implements Runnable {
          \text{Image} melopics \begin{bmatrix} \end{bmatrix} = \text{new Image} \begin{bmatrix} 9 \end{bmatrix};
          Thread runner;
          int current;
          public void init( ) {
                    try {
                               MediaTracker mt = new MediaTracker( this );
                               for ( int i=0; i\leqmelopics.length; i++ ) {
                                         melopics[ i ] = getImage( getCodeBase( ), 
                                                     "pictures/melo" + (<i>i</i>+1) + ".ips";
                                         mt.addImage( melopics[ i ], i );
                               }
                               mt.waitForAll( );
                    } catch( Exception e ){ System.err.println( e ); }
```
}

```
public void start( ) { if ( \text{runner} == \text{null} ) {
                     runner = new Thread( this ); runner.start( ); } }
          public void stop( ) { 
                    if ( runner != null ) { runner = null; } }
          public void paint( Graphics gc ) {
                    gc.drawImage( melopics[ current ], 0, 0, this );
          }
          public void run( ) {
                    try { while ( runner == Thread.currentThread( ) ) {
                              current = (current + 1) % 9;
                              repaint( ); 
                              Thread.sleep( 1000 ); }
                    } catch( Exception e ) { } 
         }
}
```
16-5 アプレットとWebページとの連携

```
16-5-1. アプレットからWebブラウザにWebページを表示させる
```
アプレットはWebブラウザに対して、指定したWebページを表示させる機能があります。これは、画像ファ イルや音声ファイルを表示させたり、再生させたりするのと同じように行なうことができます。そのためにア プレットには、アプレットコンテキスト(AppletContext)というオブジェクトが付随しており、このオブ ジェクトでは次のようなメソッドが実行可能です。

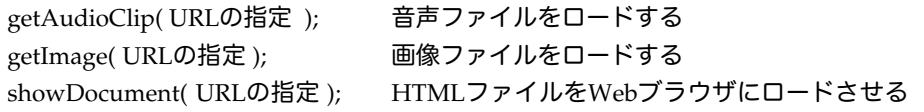

前者2つのメソッドは、既に紹介しましたが、アプレットにもメソッドが実装されているので、アプレットか ら直接呼び出せることができます。しかし、showDocumentメソッドだけは、アプレットコンテキスト・オブ ジェクトに対して実行させる必要があります。

アプレットコンテキスト・オブジェクトを得るには、次のようなメソッドを使います。

getAppletContext( ); 現在のアプレットのアプレットコンテキストを得る

このメソッドとshowDocumentメソッドを利用して、Webブラウザに特定のページを表示させることができ ます。具体的には、次のように記述します。

getAppletContext( ).showDocument( URLの指定 );

例えば、http://www.javasoft.comのホームページをWebブラウザに表示させるには、次のように記述しま す。

**try** { URL *javasoft* = **new** URL( "http://www.javasoft.com" ); getAppletContext( ).showDocument( *javasoft* ); } **catch**( Exception *e* ) { System.err.println( *e* ); }

あるいは、Webサーバ上のクラスファイルがあるフォルダにある、別のproceed.htmlというページを表示さ せるには次のように記述できます。

**try** {

URL *nextpage* = **new** URL( getCodeBase( ), "proceed.html" );

getAppletContext( ).showDocument( *nextpage* );  $\}$  **catch**( Exception  $e$  ) { System.err.println(  $e$  ); }

もちろん、Webブラウザに別のページを表示させれば、元のAppletは表示されなくなってしまいます(アプ レットに用意してあればstopメソッドが実行されます)。他にユーザの対象となるページが移ってしまってよ いときに、このように記述します。このshowDocumentは、Webページの表示自体が別のページに移ってし まうことから、セキュリティ的には問題ありません。

この機能を利用すれば、下の図のように複数のAppletと複数のWebページで作ることができます。

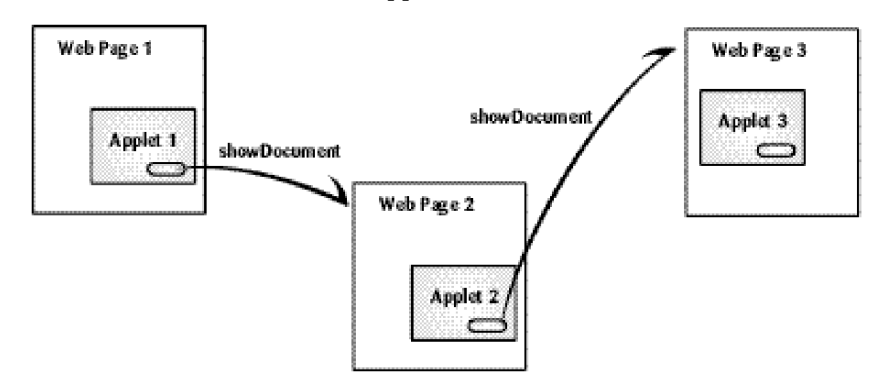

図16-6 アプレットWebページの連携

# 16-6.課題

16-1.

マウスクリックに併せて画像イメージの表示を変えていく例題を改良し、マウスを押した位置に表示するよう にし、加えて、それぞれに画像にあわせて異なった音を出すように変えてみなさい。たとえば、アプレットを 表示させるHTMLファイルが置かれているフォルダのサブフォルダである"sounds/"の中に1.au~9.auという 名前の音声ファイルがあるとします。

16-2.

2つのボタンを用意し、1つのボタンが押されたら、画像が拡大し、もう一方のボタンが押されたら、画像が 縮小するようなアプレットを作成しなさい。クラス名は、DetailViewerにて。

16-3.

アプレット上にボタンを複数用意し、ボタンが押されたら、指定されたURLのWebページを表示させるよう なアプレットを作成してみなさい。クラス名は、WebTripperにて。

16-4.

アプレット上にボタンを2つ用意し、一方のボタンが押されたら、アニメーションが始まり、繰り返し表示 し、もう一方のボタンが押されたら、アニメーションが終わるようなアプレットを作成してみなさい。クラス 名は、AnimationViewerにて。

16-5.

アプレット上にボタンを用意し、ボタンが押されたら、経過時間が1/10秒単位で表示されるようなストップ ウォッチのようなアプレットを作りなさい。もう一度ボタンが押されたら、止まるようにします。別のボタン を用意して、経過時間をリセットできるようにしなさい。クラス名は、StopWatchにて。